## <u>Preparing for Grading in DaVinci Resolve</u> (Consolidating Media from the Rushes Server to the VideoSAN)

Please note this workflow has been created for Pro Res format(s) and may be different for other file types. Other high end formats like Panasonic P2 follow slightly different steps! Ask if you have any questions ©

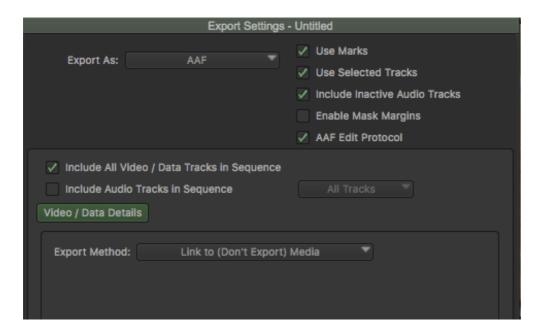

1. Export your timeline as an AAF file with "Link to..." selected as the export method.

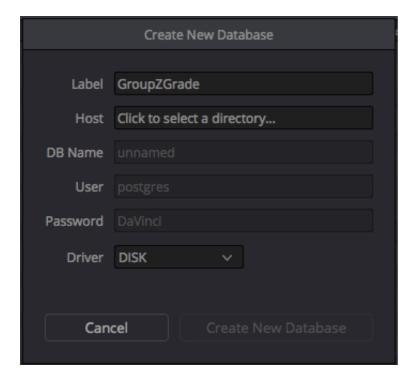

2. Open DaVinci resolve and create a new database. Set the directory to your folder on the VideoSAN.

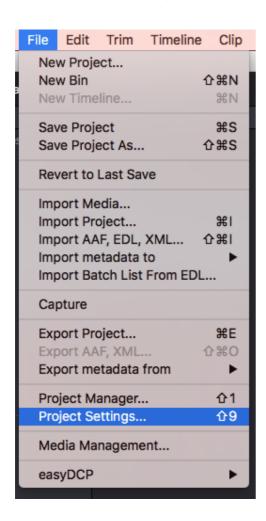

3. Go to File > Project settings

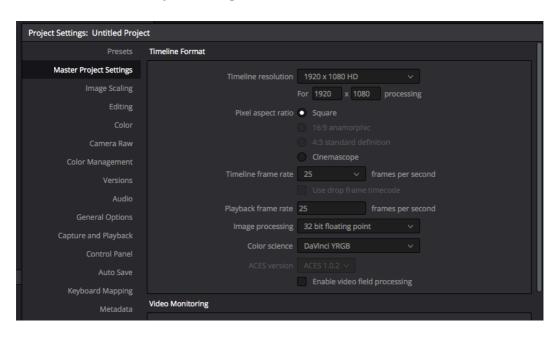

4. Set your project settings to match the format of your rushes. I.e. 1920 x 1080 HD or 2K 16:9 for example.

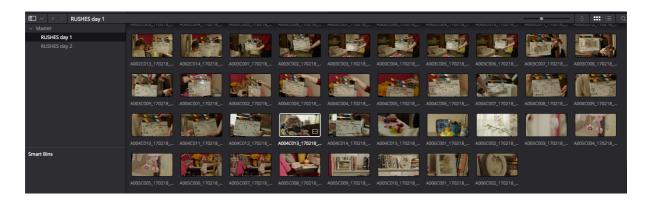

5. In the Media Pool tab. Make bins for your days of rushes, and then, find your folders of original media on the **rushes server** and drag them into the bins in the media pool. They should all load up like the above image.

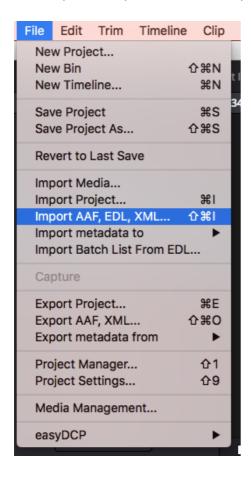

6. Go to File > Import AAF and select your file that you exported from AVID.

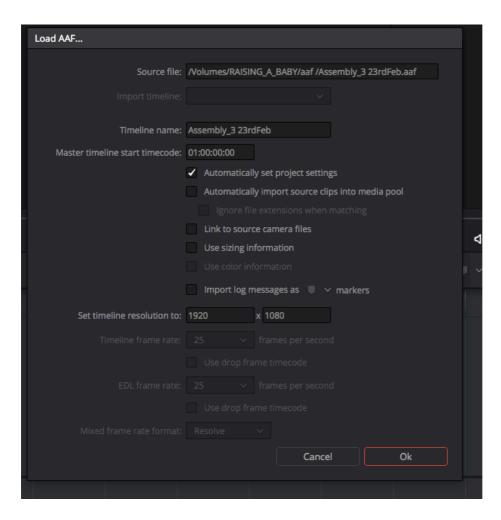

7. When this box comes up, make sure "Automatically import source clips" is UNTICKED. (Note: if you are <u>not</u> using quick time / pro res files, Leave it <u>ticked</u> and **ignore** step 5!)

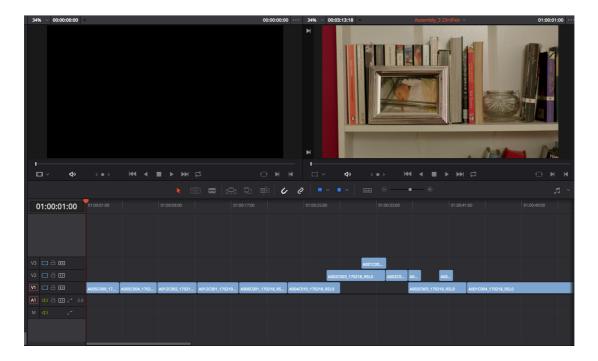

8. Then the AAF will be loaded into the timeline with the full resolution clips in place.

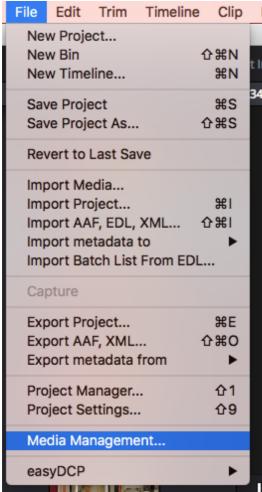

9. Next, go to File > Media Management

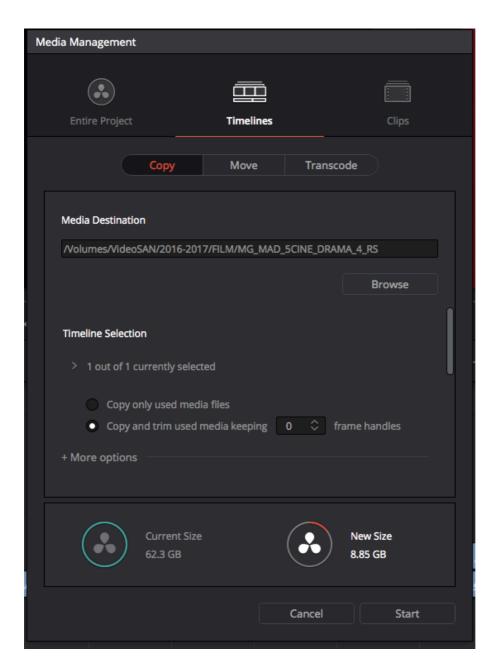

10. Select **Timelines** and **Copy**, then choose **Copy and Trim used media.**Make sure you choose the MEDIA DESTINATION as your specific folder on the <u>VideoSAN</u> for your project.

(You can see consolidating the project reduces the file size from 62 GB to 9 GB because it only copies the exact media we need, not the entire rushes.)

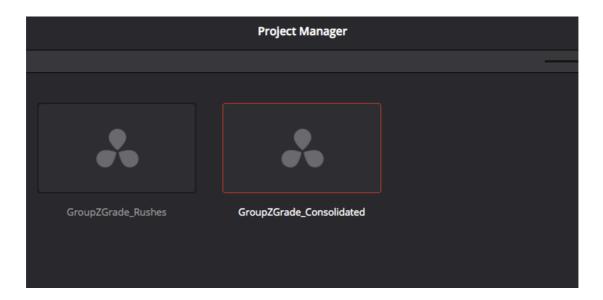

11. Make a new project in your DaVinci database, and make sure to name it properly so you know which one will be your new, consolidated one. (We wont be using the rushes server again from this point.)

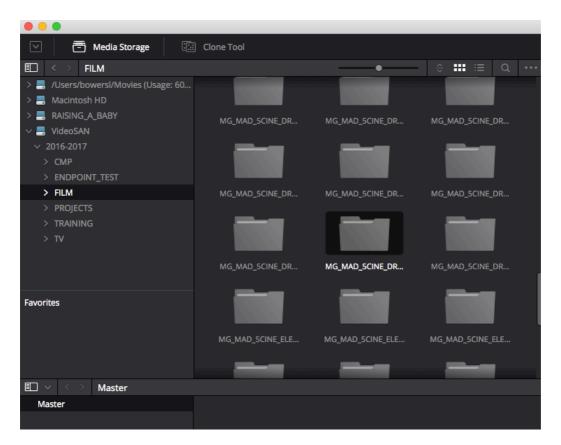

12. Now follow **steps 3 – 7** again, except this time in **step 5**, when you are selecting your rushes, chose the new consolidated files we have just made, in your folder on the VideoSAN and drag them into your media pool bins.

Then, import the AAF just as before, and now your timeline will import but will now be connected to the media on the VideoSAN instead of the rushes server, ready for grading.